## **Керівництво користувача**

Українська версія R02 Вересень 2008 Торгові марки Всі марки та назви продуктів є торговими марками або зареєстрованими торговими марками відповідних компаній. Примітка Інформація, що міститься в цьому посібнику, можуть бути змінені без повідомлення.

## **Перш ніж ви почнете**

### **Запобіжні заходи та повідомлення**

Для вашої власної безпеки, не керуйте навігатором, під час водіння. Використовуйте цей продукт обачно. Продукт призначений для використання тільки в якості допомоги у навігації. Це не для точного вимірювання напрямки, відстані, місця розташування або топографії.

Маршрут розрахований тільки для довідки. Саме користувач несе

відповідальність стежити за дорожніми знаками і місцевих правил вздовж доріг. Коли ви отримаєте від автомобіля, не залишайте пристрій на приладовій панелі , Що є предметом прямих сонячних променів. Перегріву акумулятора може причину збою та / або небезпеки.

GPS функціонує в Сполучених Штатах уряд, який несе виключну відповідальні за виконання GPS. Будь-які зміни до GPS Система може вплинути на точність всього GPS обладнання. GPS супутникові сигнали, не може проходити через тверді матеріали (за винятком скла).

Коли ви всередині тунелю або споруди, GPS позиціонування не доступне.

Мінімум 4 супутникових сигналів GPS необхідна для визначення поточної GPS позиції. Сигнал прийому можуть бути підняті такі ситуації, як

поганої погоди або щільною накладних перешкоди (наприклад, дерев і висотних будівель).

Мобільні пристрої можуть заважати прийому супутникових сигналів

і причина прийому сигналу, який буде нестабільною. Для більш точного сигналу прийом, то рекомендується використовувати антену автомобіля (опція).

Автомобільний тримач це необхідно при використанні пристрою в автомобілі. Це Рекомендується помістити пристрою в відповідне місце, так як

не перешкоджати водія думку, або розгортання подушок безпеки.

Коли батарея перспективі, то пристрій автоматично відключити харчування. А тепер, якщо плагін в машині зарядні пристрої влади адаптера, будь-ласка, скиньте

ON / OFF перемикача знову приступити до пристрою.

## **Огляд**

### **Особливості GPS навігації**

Електронні карти з дорогами, автомагістралями, залізними дорогами, річками, озерами,

точками інтересу і т.д.

GPS позиціонування

Розрахунок оптимального маршруту поїздки

Дружній та ефективний інтерфейс навігації, голосові і візуальні керівництва

Різні способи пошуку місця розташування на карті

- Використання відомої адреси

- Використання POI (точки інтересу)

- Використання Вибраного (особисте зберігається місць)

- Використання Історії (попередні призначення)

Запис і відтворення подорожі

Перегляд режиму для різних потреб і ситуації:

- 2D або 3D

- У денний або нічний час

Інші особливості

- X-Audio Player
- Photo Viewer
- X-Movie Player
- E-книги

#### **Про це керівництво**

Ця довідка складається з чотирьох основних частин:

Частина I "Основні операції" розповідає вам, як працювати з пристроєм і налаштувати параметри системи.

Частина II "Медіа" розповість про цифровий телевізор, музичний програвач, перегляд фото, відео, ігри та електронну книгу. И т.д.

Як скористатися навігацією? Будь-ласка, див. Навігаційне керівництво на CD

## **Частина I. Основні операції**

Частина I розповість як працювати з пристроєм і як налаштувати параметри системи.

# **1. Перший запуск**

Ця голова розповідає вам крок за кроком, як виконати перший запуск і знайомить вас із зовнішніми компонентами пристрою.

## **1,1 Установка вимикачів**

ON / OFF кнопка повинна бути встановлена в положення ON для нормального функціонування.

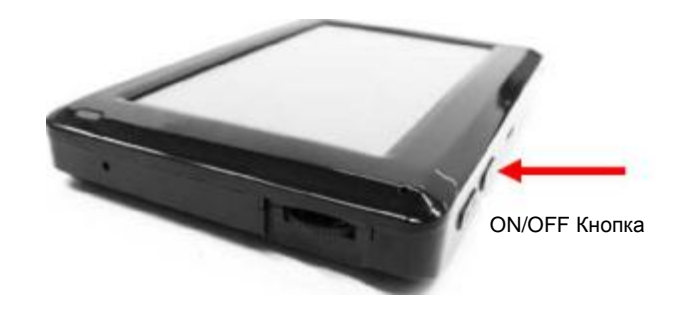

#### **1,2 Підключення до змінного струму і зарядка акумулятора**

Підключіть адаптер кабельного пристрою і підключіть адаптер змінного струму в розетку. Якщо зарядка проводиться в перший раз, Ви повинні заряджати не менше 8 годин.

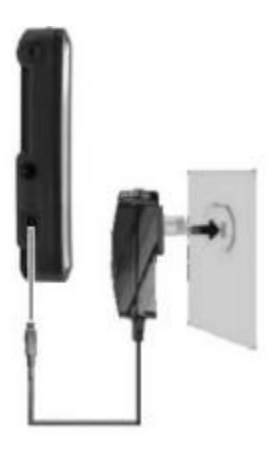

У Вас є різні можливості зарядити акумулятор Вашої навігаційної системи:

• За допомогою мережного адаптера.

• За допомогою автомобільного адаптера.

• Ви можете залишити основний адаптер підключений, і це дуже зручно для безперервної роботи.

#### ПРИМІТКА:

•. В залежності від вашого регіону, роз'єм перетворювача не може виглядати точно так само, як зображення показано на малюнку.

•. Пристрій також може бути підключений до настільного комп'ютера через USB-кабель.

УВАГА:

- Для оптимальної ефективності літієвих акумуляторів, взяти до уваги наступне:
- •. Не заряджайте батареї, якщо у приміщені висока температура (наприклад, в безпосередньому контакті з сонячними променями).
- •. Не існує ніякої необхідності в повній мірі використовувати батарею перед зарядкою. Ви можете
- заряджати акумулятора до його вивантаження.

•. Якщо Ви не буде використовувати продукт протягом тривалого часу, заряджайте батарею на повну, як мінімум один раз на два тижні.

#### **1,3 Використання пристрою в автомобілі Використання автомобільного тримача**

#### $\bullet$   $YBATA$

1. Будь ласка, виберіть відповідне місце для автомобільного тримача. Ніколи не блокуйте зір водія.

2. Якщо автомобіль має тоноване вітрове скло з покриттям, може бути необхідна зовнішня антена для монтування на горі

автомобіля через вікно. При закритті вікна автомобіля будьте обережні, щоб не затиснути провід.

ПРИМІТКА: В залежності від конкретної моделі, автомобільний тримач може виглядати не так само, як показано на малюнку.

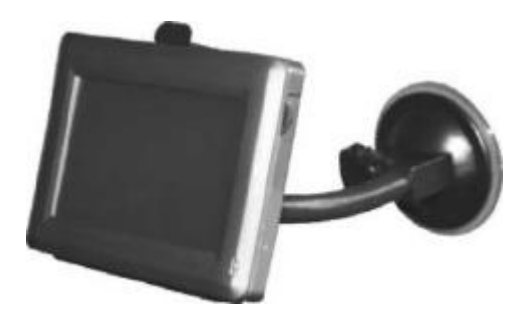

- **Примітки для використання в автомобілі**
- **Подбайте про те, що тримач не представляє будь-якого ризику**
- **, коли встановлюєте його.**
- **Подбайте про те, що кабель не перешкоджає будь-якім компонентам безпеки.**
- **Екран навігатора може віддзеркалювати сонячні промені. Подбайте про те щоб не засліпитися**
- **Не встановлюйте компоненти в межах діапазону будь-яких подушок безпеки.**
- **Зарядка буде споживати енергію, навіть якщо пристрій не підключено. Видалити, якщо вона не використовується, щоб уникнути виснаження акумулятора.** 
	- **Перевірте все обладнання у Вашому автомобілі після установки.**

### **Підключення зарядного пристрою автомобіля**

УВАГА: Для того, щоб захистити пристрій від раптового різкого збільшення струму, підключайте зарядний пристрій тільки після того, як двигун автомобіля був увімкнутий.

1. З'єднайте один кінець автомобільного зарядного пристрою до гнізда живлення пристрою.

2. Підключіть інший кінець до запальнички в машині і переконайтеся, що він не випаде під час водіння. Це може призвести до несправності.

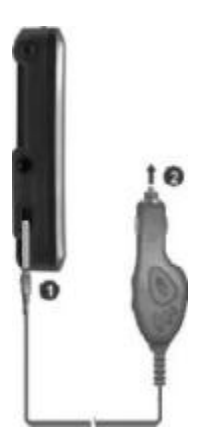

**• Підказка: Видаліть адаптер із запальнички якщо залишаєте автомобіль на тривалий час.**

### **1,4 Апаратні функції**

 $\boldsymbol{\Theta}$  $\Omega$  $\boldsymbol{\Theta}$  $\Omega$ ø መ

1 | Цифрова антена | Вбудована антена  $2$  ON / OFF перемикач Вмикач\вимикач батареї. <sup>3</sup> Меню Перейти до головного меню <sup>4</sup>Індикатор заряду Червоний - акумулятор заряджається <sup>5</sup>Спікер Передає музику, звуки та голоси <sup>6</sup> Зовнішня антена | Цей роз'єм дозволяє використовувати зовнішньою антеною <sup>7</sup> Підставка Підставка<br><sup>8</sup> Розісм від зитоши Пля крацю Роз'єм під антенну  $\Box$ Для кращого прийому сигналу в областях з поганим прийомом. 9 ТV вихід Вихід для передачі зображення. 10 Міні-USB роз'єм Підключається до USB-кабель. Цей роз'єм дозволяє використання додаткового зовнішнього антени для кращого 11 Регулятор Регулювання гучності  $12$  Reset Перезапуск пристрою.<br>  $13$  Pos'em під карту — Роз'єм під карту пам'ті Роз'єм під карту пам'ті Роз'єм під карту пам'ті SD/MMC

ПРИМІТКА: В залежності від конкретної моделі, колір пристрою можливо, не точно відповідають пристрою показаному в цьому посібнику.

# **2. Установка**

У цьому розділі наведено інструкції з процесу використання пристрою та знайомить вас з основними операціями.

### **2,1 Управління пристроєм**

1. Увімкніть пристрій.

.

2. Пристрій автоматично вмикається. Підключіть зарядний пристрій автомобіля, як це описано в наступному розділі.

3. Головне меню з'являється, як це показано нижче. Тепер ви можете використовувати ваш пристрій.

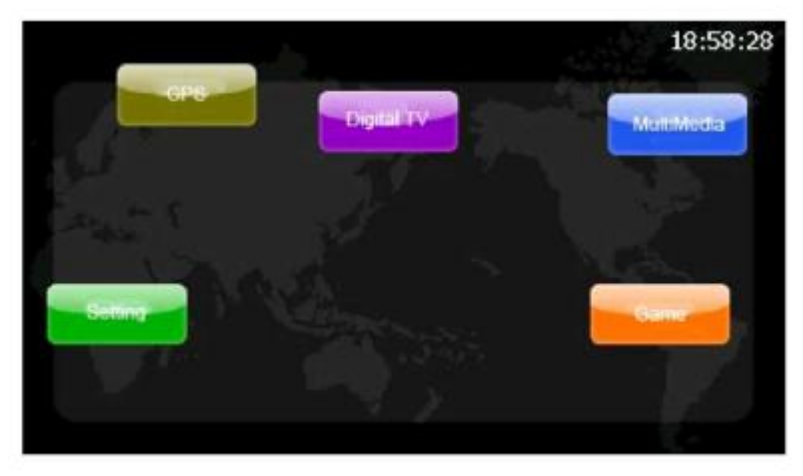

Як скористатися навігацією? Будь-ласка, див. Навігаційне керівництво на CD.

При натисканні кнопки в верхній частині пристрою, щоб відключити його, операційна система зупиняється. Якщо натиснути ще раз, він відновиться.

Рекомендується повністю зарядити акумулятор перед використанням пристрою в перший раз

### **2,2 Налагодження системи**

Пристрій поставляється з налаштуваннями за замовчуванням. Ви можете налаштувати параметри згідно з Вашими особистими потребами. Після того, як ви змінили налаштування, ваші нові параметри будуть

до тих пір, доки не зміните їх знову, або до тих пір, поки батарея підключена .

### **Вставка SD / MMC карт**

Пристрій оснащений SD / MMC слот, де ви можете вставити мультимедіа картки.

Для того, щоб використовувати SD / MMC-карту, вставте її в слот що розташовується на передній частині пристрою.

Щоб видалити карту, спочатку переконайтеся, що ні одна з програм не працює, потім злегка натисніть на верхній край картки, і витягніть його з слоту.

#### **Налаштування системи**

Натисніть кнопку Меню на головному екрані для входу в систему налаштування.

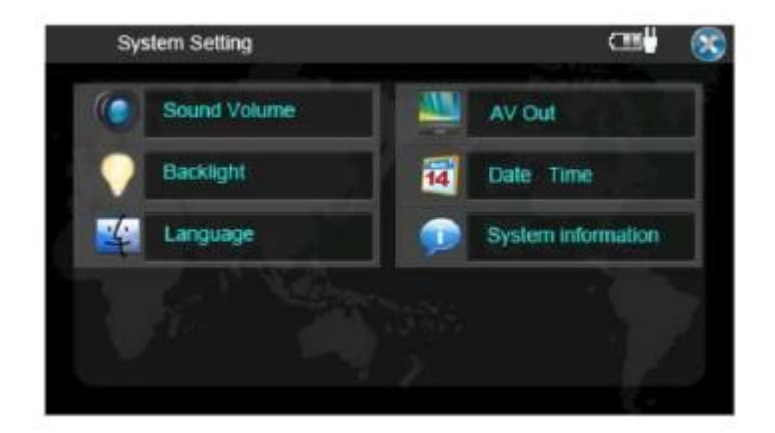

#### 2.2.2 Час І Дата

1. Натисніть кнопку Date / Time в головному меню, як показано нижче.

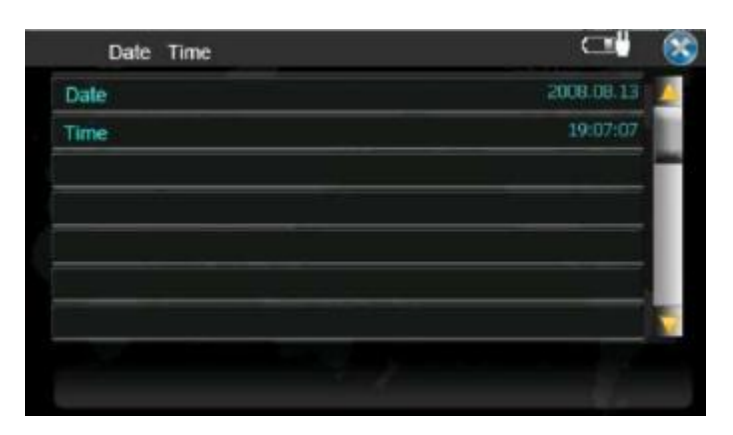

2. Натисніть кнопку дати для вступу в .

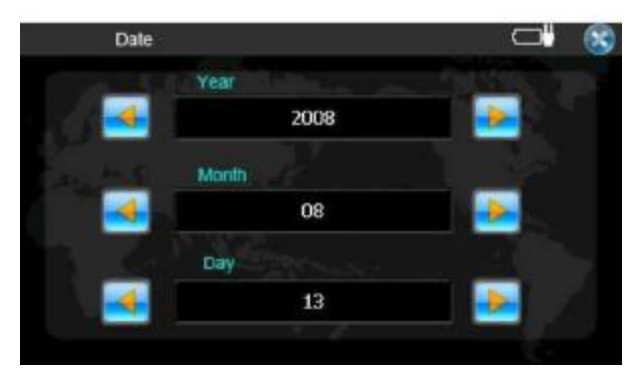

3. Натисніть кнопку часу для вступить в меню коригування

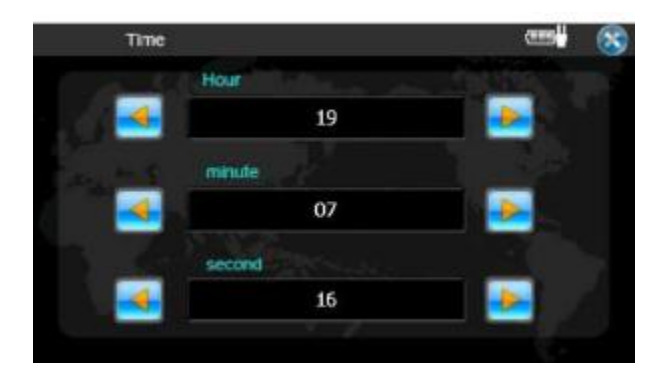

### **2.2.3 Гучність**

Натисніть кнопку Audio в головному меню, як це показано нижче.

Натисніть стрілку для регулювання гучності

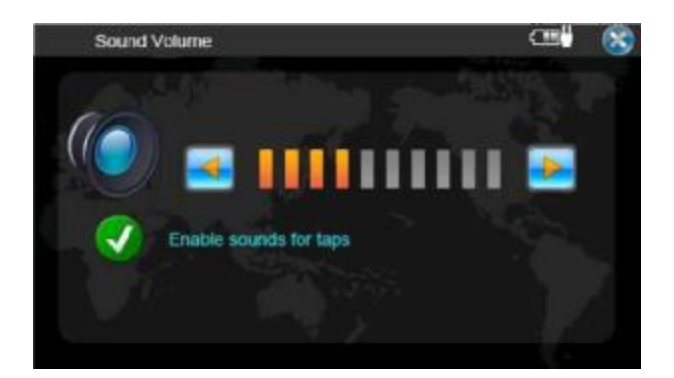

### **2.2.4 Підсвічування**

Натисніть кнопку Підсвічування в головному меню, як показано нижче

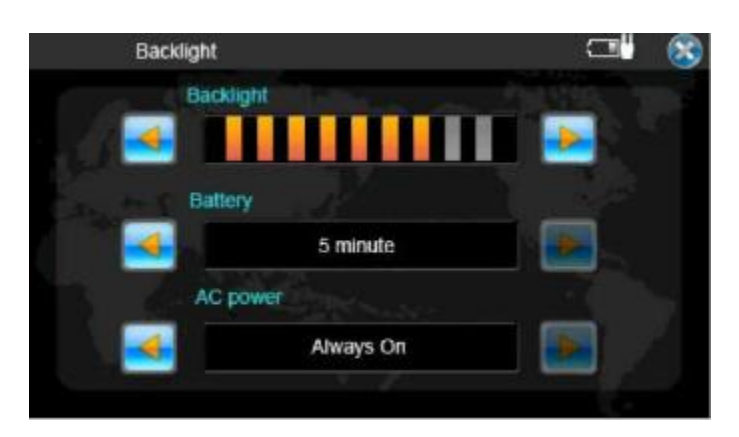

### **2.2.5 AV вихід**

Натисніть кнопку А. В. Out для налаштування

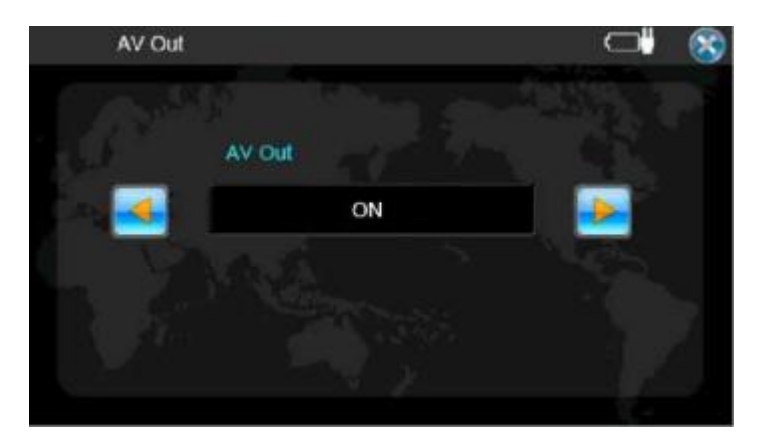

A.V. використовується для виводу зображення на інший пристрій, який підтримує A.V.

#### **2.2.6 Калібрування**

- Ви можете провести калібрування сенсорного екрану, якщо він не відповідає на Ваші команди.
- 1. Натисніть на кнопку системної інформації в меню налаштування, як це показано нижче.

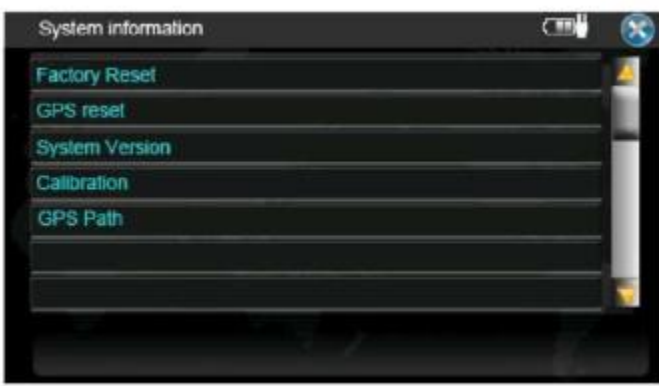

2. Натисніть кнопку калібрування, як показано нижче.

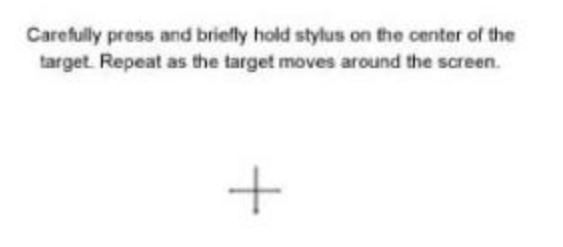

#### 3. Натиснути і утримувати в центрі мішені.

Якщо мішень рухається до іншої позиції, натисніть і потримайте в центрі нової мішені. Повторюйте кожен раз, щоб завершити процес калібрування.

# **Частина II. Засоби масової інформації**

Частина II розповідає про цифровий телевізор, музичний програвач, програму перегляду зображень, фільмів, ігри, програму перегляду документів і т.д.

# **3. Цифрове ТБ**

## **3.1 Панель інструментів цифрового ТБ**

Натисніть [Digital TV], щоб увійти у програму цифрового ТВ.

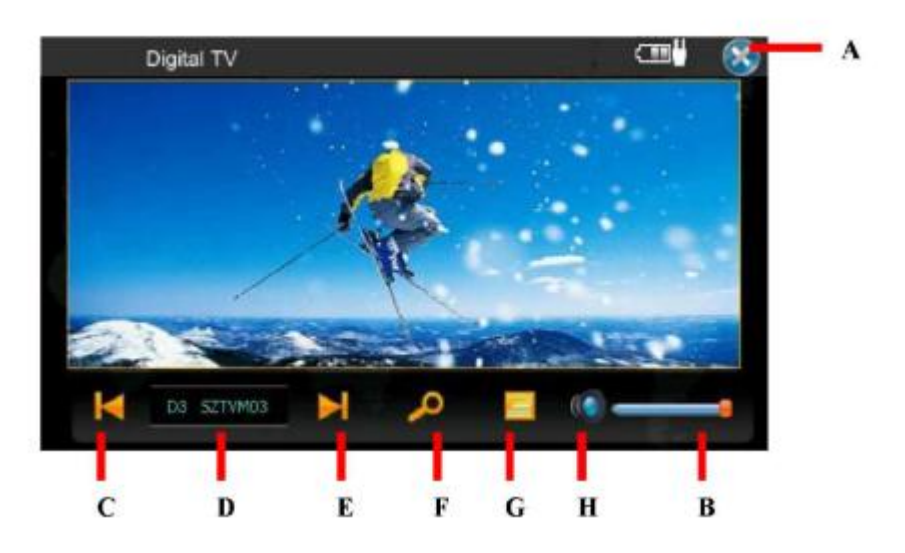

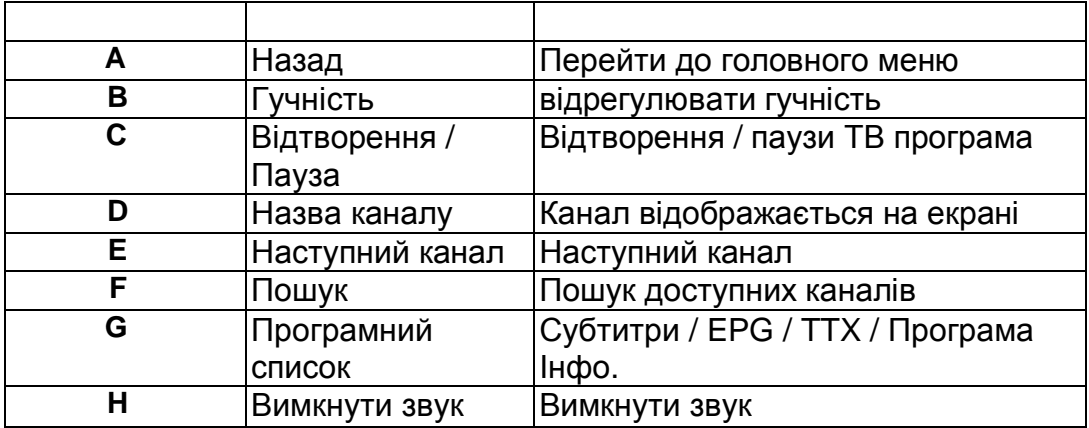

### **3.2 Пошук каналів**

Коли ви отримуєте доступ до цифрових ТВ, він грає останній канал який Ви використовували, автоматично. Ви можете знайти телеканал, коли ви використовуєте пристрій вперше або канали не працюють.

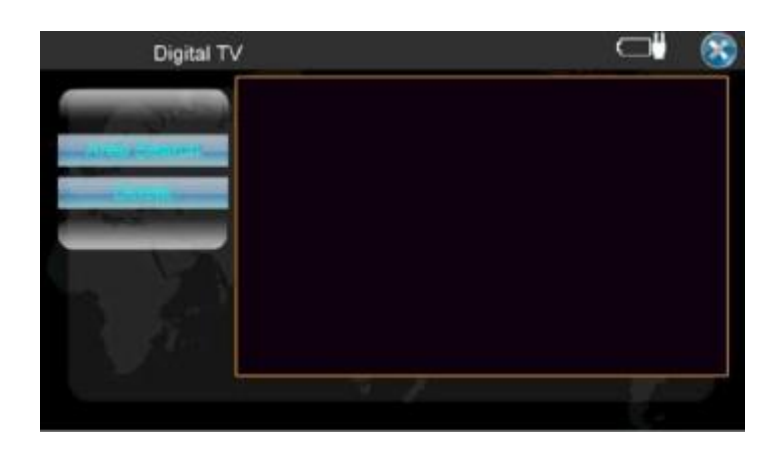

Область пошуку: Будь ласка, виберіть область для пошуку всіх наявних каналів області.

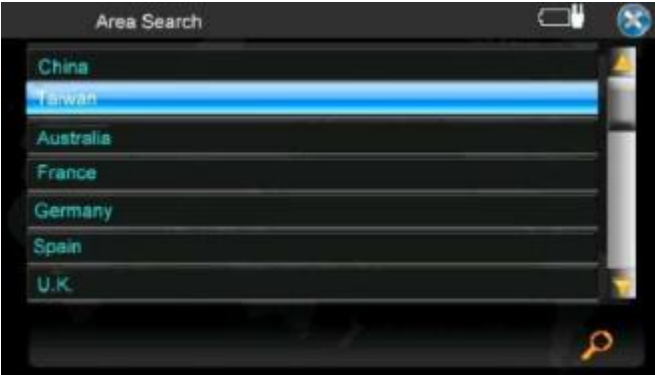

Потім всі доступні канали будуть відображатися у списку.

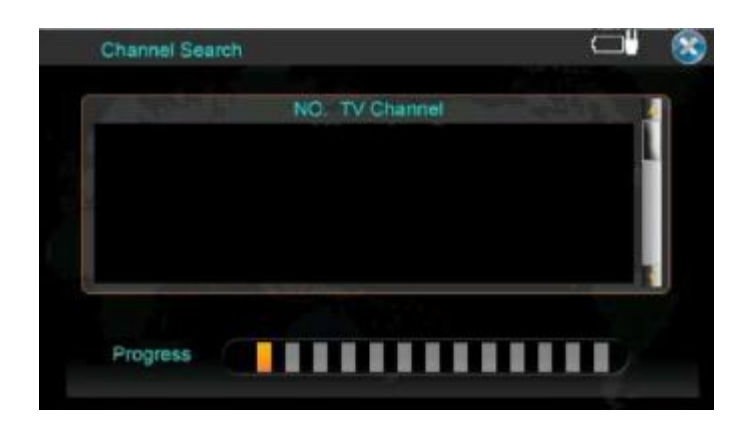

**Примітка: Для кращого отримання сигналу рекомендується вивести ТБ антену.**

## **4.2 Підготовка файлів**

### **4,1 Запуск музичного програвача**

У цій главі розповідається про те, як відтворювати музичні файли з Вашим пристроєм

Музичний плеєр перетворює пристрій в музичний програвач. Можливості:

- • Відтворення музичних файлів
- • Основні функції управління відтворенням, такі як: відтворення, пауза, стоп,
- • відтворення, повтор, одне повторювання, відбір відтворення, нормальна послідовність та випадкова послідовність
	- Список відтворення

Натисніть [Мультимедіа] в головному меню, як показано Після того як музичний програвач відкрито, за замовчуванням система буде автоматично завантажувати всі музичні файли до списку відтворення. А панель

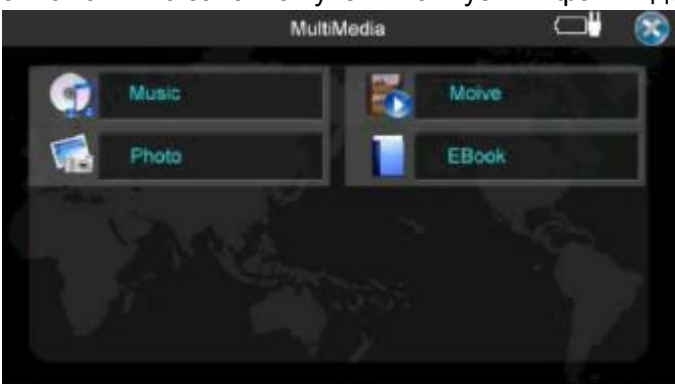

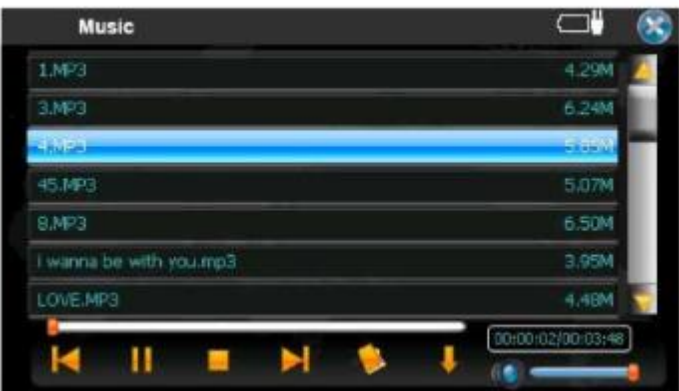

управління Муз з'явиться на екрані, де ви можете легко керувати програвачем, використовуючи контрольні кнопки для вибору музики.**4,3 Панелі**

#### **інструментів**

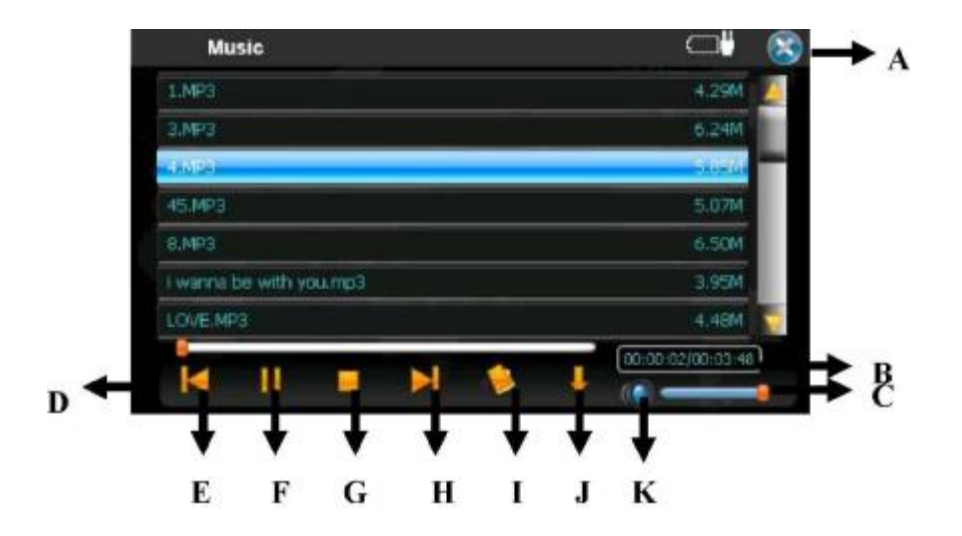

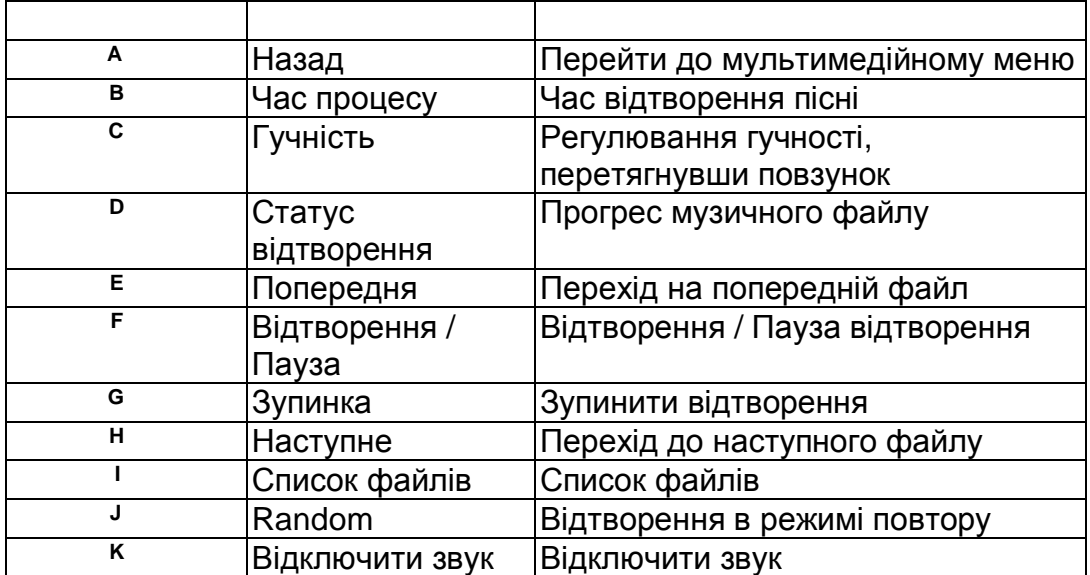

# **5. Використання альбому**

У цій главі розповідається як відтворити фото файли, використовуючи пристрій Можливості:

Відтворення файлів JPEG

**Підказка: Цей пристрій підтримує .JPG та .BMP формати файлів**

## **5.1 Запуск альбому**

Натисніть Photo в головному меню

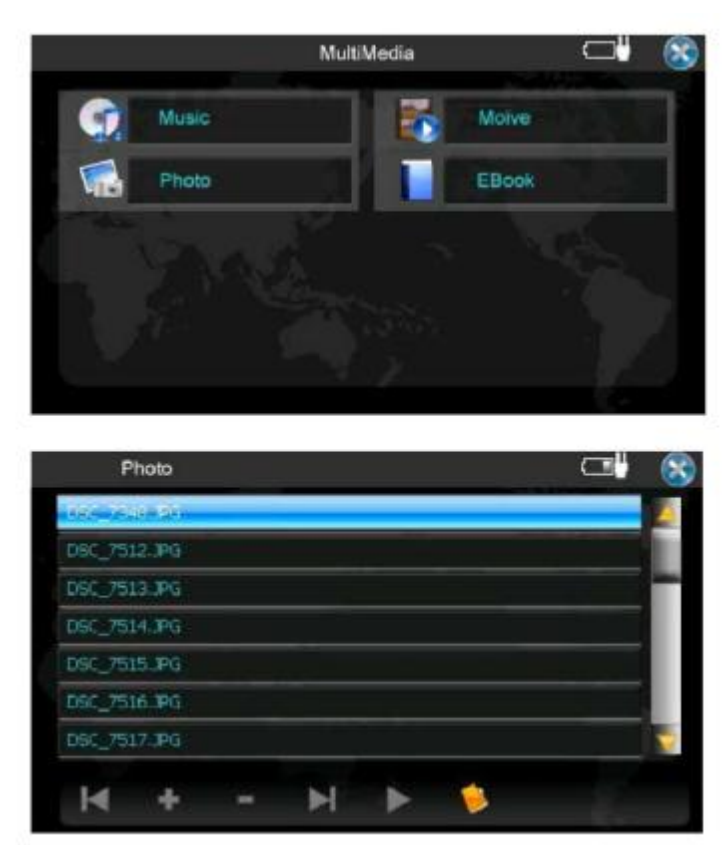

## **5,2 Підготовка фото файлів на пристрої**

Панель управління з'явиться на екрані. Тепер Ви можете легко керувати

альбомом натисненням кнопки.

За допомогою кардрідера Ви можете легко скопіювати файли на картку пам'яті. Альбом може виявити фото файли у всіх папках зберігання карти.

### **5.3 Управління альбомом**

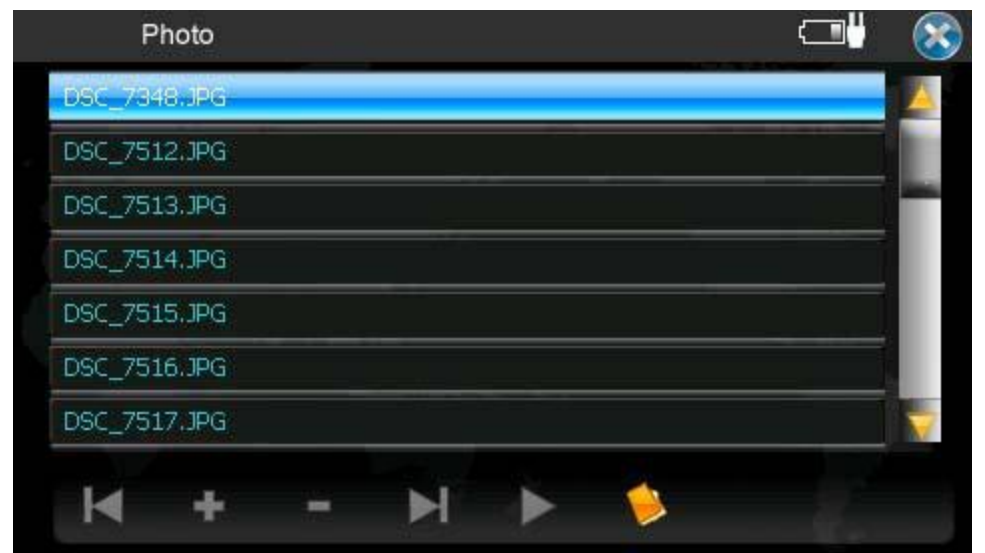

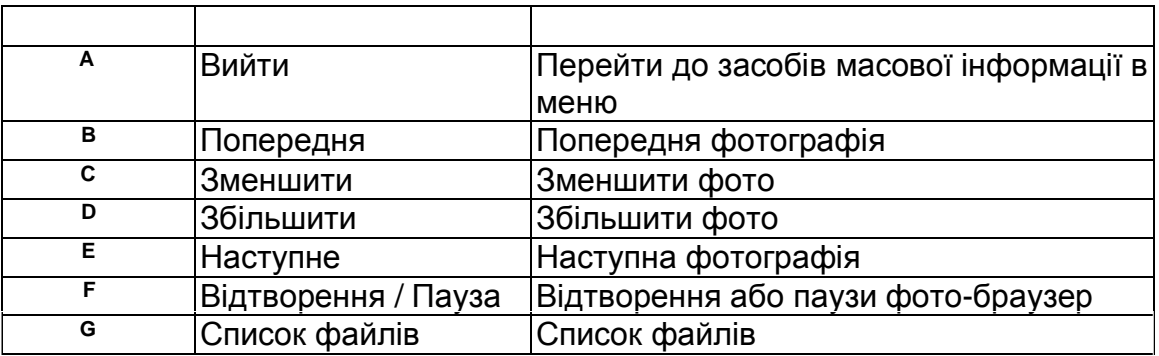

**Примітка: Двічі клацніть на фотогафії і вона буде відображатися на екрані. Фото можна бути розташоване на повний екран, натисніть на фото при його перегляді.**

## **5.2 Підготування файлів**

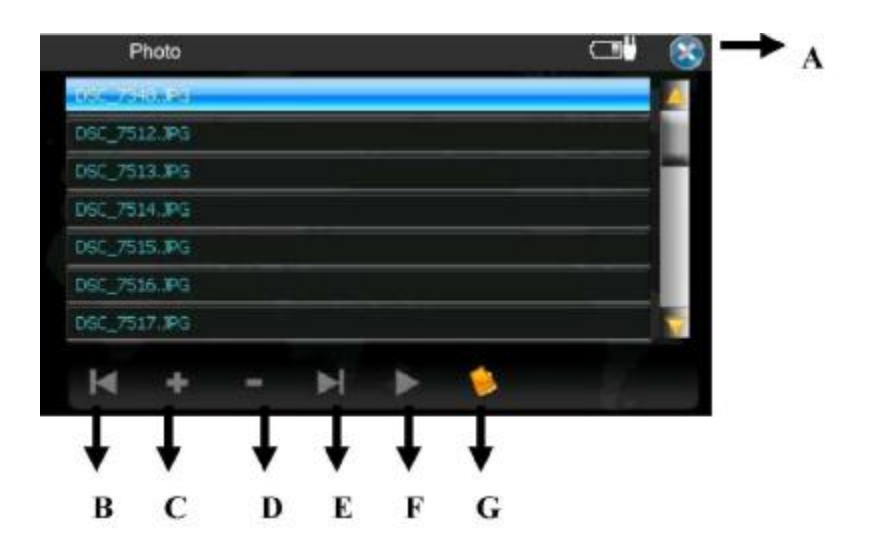

## **6. Використання плеєра**

У цій главі розповідається, як для відтворити відео файли на пристрої.

## **6,1 Запуск програвача**

Натисніть кнопку Movie в головному меню, щоб переключитися на програму.

#### **УВАГА: Цей пристрій підтримує тільки формат AVI**

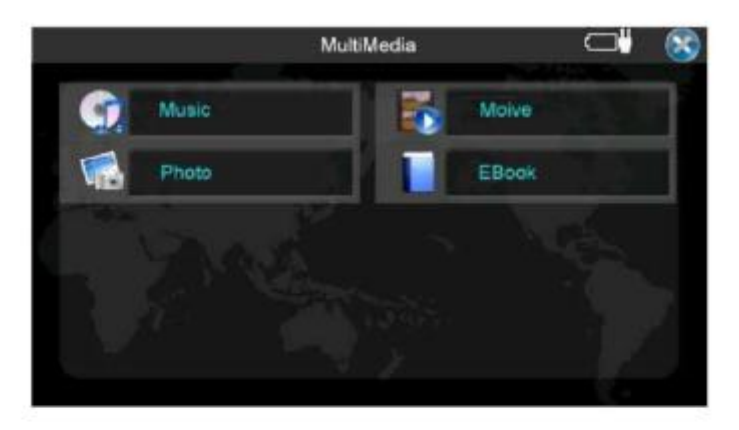

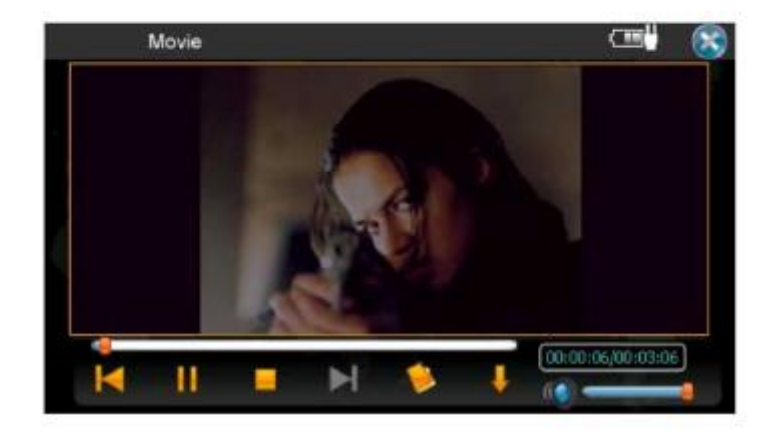

## **6,2 підготовка відео файлів на пристрої**

Щоб записати файли на карту пам'яті, Ви можете скористатися кардрідером. Відео програвач може виявити відео файли у всіх папках зберігання карти.

**ПРИМІТКА: Коли файли будуть додані до списку відтворення, він автоматично оновлюється при виходу з програми.** 

## **6,3 Панель інструментів**

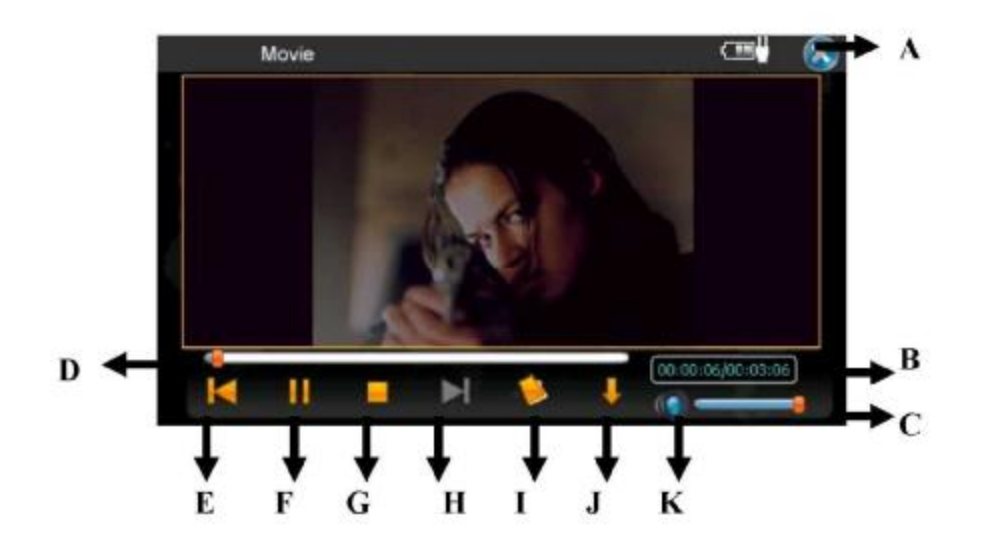

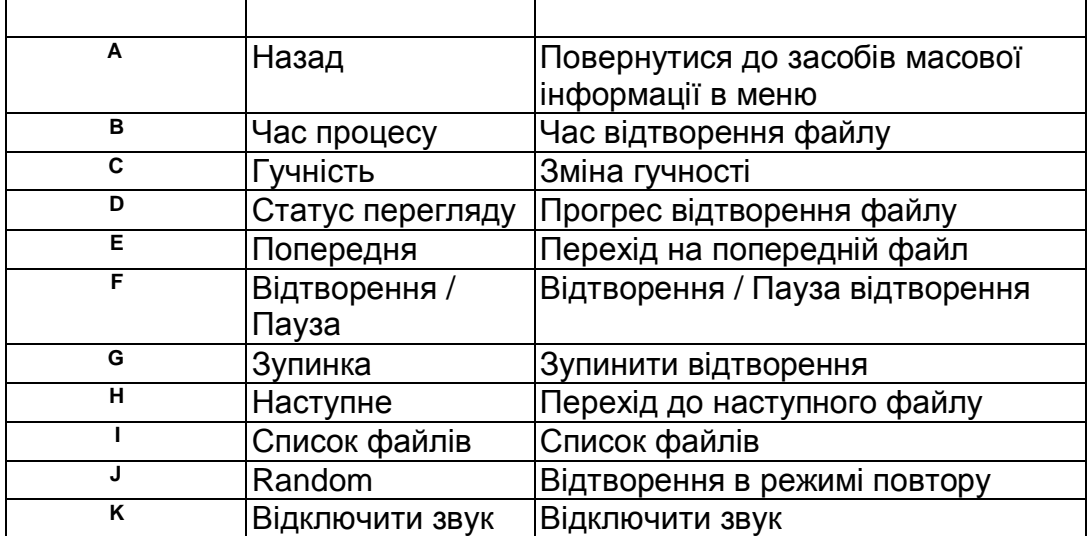

# **7. Використання електронної книги**

У цій главі розповідається, як можна читати на пристрої **УВАГА: Цей пристрій підтримує тільки .TXT формат файлів** 

## **7,1 Запуск програми**

Натисніть EBook на головному екрані, щоб переключитися на програму.

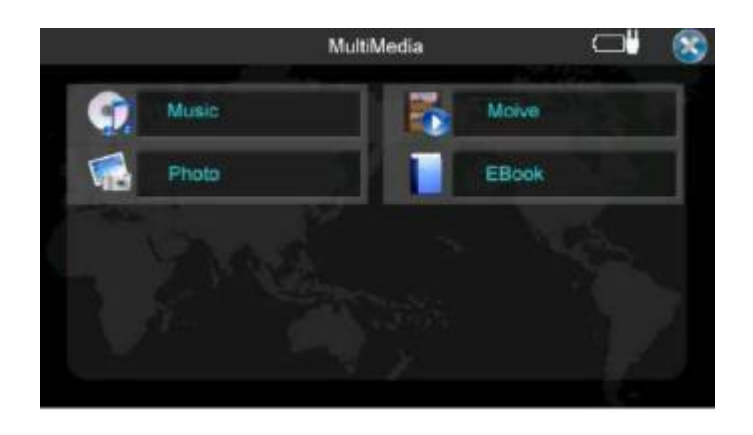

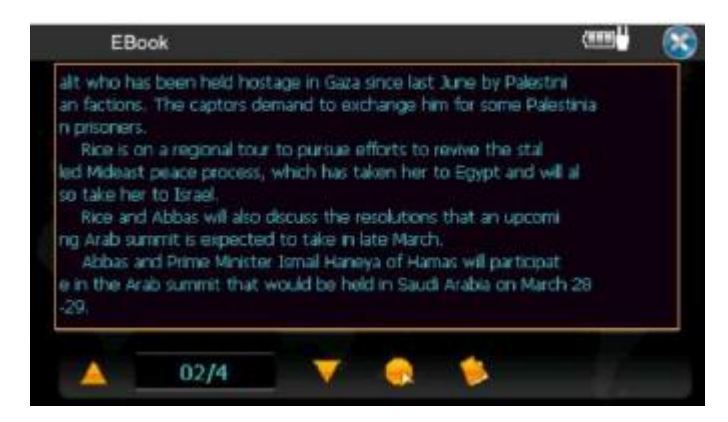

## **7,2 Приготування файлів**

Щоб записати файли на карту пам'яті, Ви можете скористатися кардрідером. Електронна книга може виявити файли у всіх папках зберігання карти.

## **7,3 Панель інструментів**

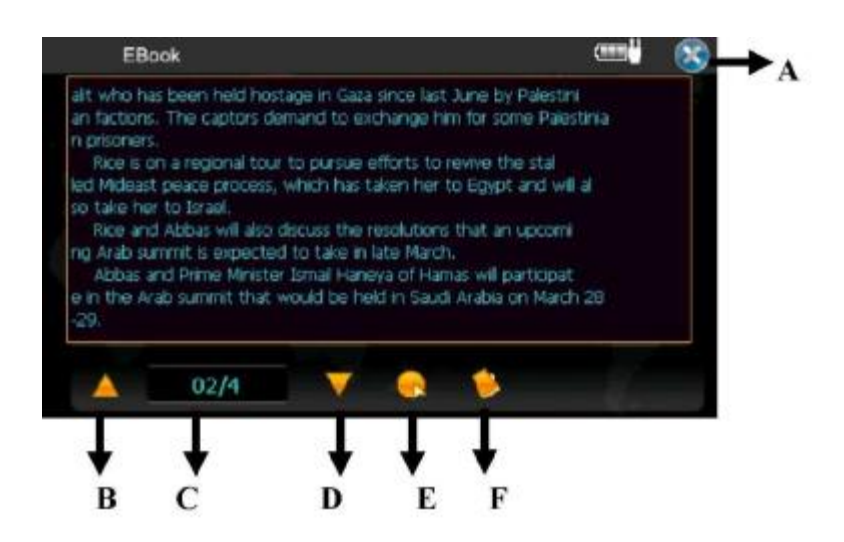

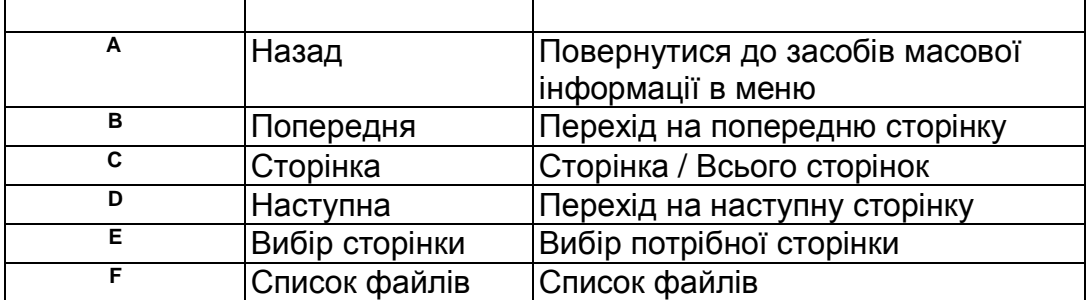

# **8. Ігри**

У цій главі розповідається як можна грати на вашому пристро

## **8,1 Розпочати ігру**

Натисніть [ігри] на головному екрані.

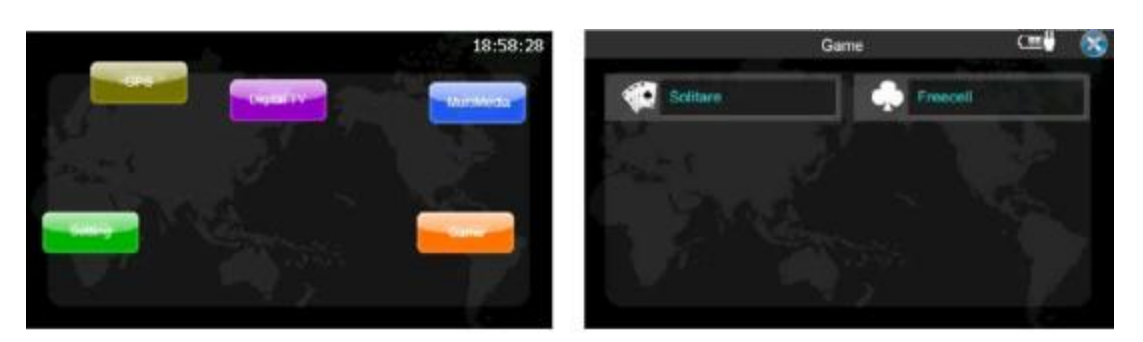

Solitare

Freecell

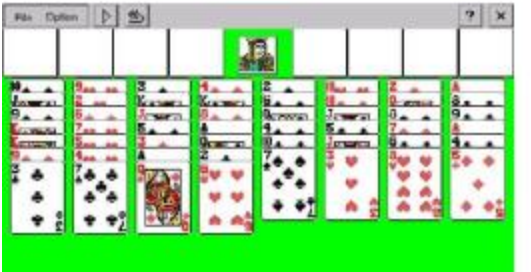

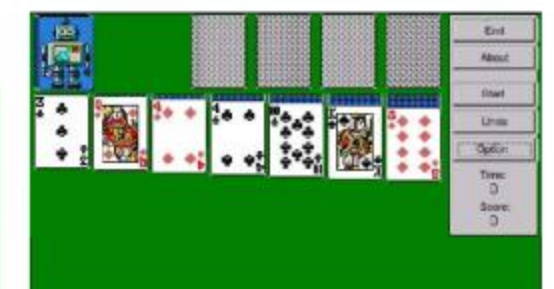